# Wiiリモコンをセンサ・インターフェースとして使う

岩手県立総合教育センター 情報教育担当

#### 1 目的

Wiiリモコン(任天堂「Wii」のコントローラ)は、3軸重力センサ ー、11ボタンのOn/Off、赤外線センサー、バイブレーション機能、ス ピーカを兼ね備えたBluetooth機器です。これだけ性能がてんこ盛り にもかかわらず、安価(約4000円)で購入することができます。

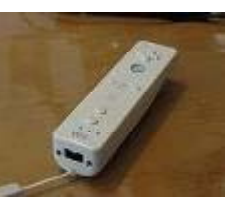

今回は、WiimoteLib.dllと当センターで開発したソフトウェアを使

って、Wiiリモコンをセンターとインタフェースとして使う方法を紹介いたします。 キーボード、マウス以外の入力デバイスとして、教育において活用することができるの ではないかと考えています。

## 2 準備物

- (1) Wiiリモコン (約4000円)
- (2) Bluetooth受信機(約1500円)
- (3) 利用ソフ (無料) ↑ダウンロード方法

http://www1.iwate-ed.jp/ からダウンロードしてください。

### 3 利用する前に

Bluetooth受信機の説明書に従って、Bluetoothのドライバーをインストールしてく ださい。

#### 4 接続

Bluetoothのアイコン(タスクトレイの  $\bullet$ ) をクリックして「Bluetooth設定」のウィンドウを開 きます

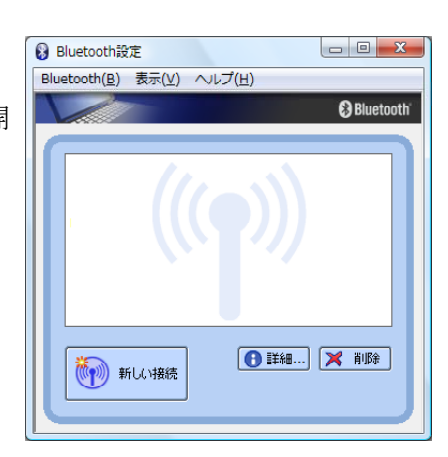

↑「新しい接続」をクリックします

Wiiリモコンの①と②ボタンを両方いっしょに押します。→LEDが点滅します

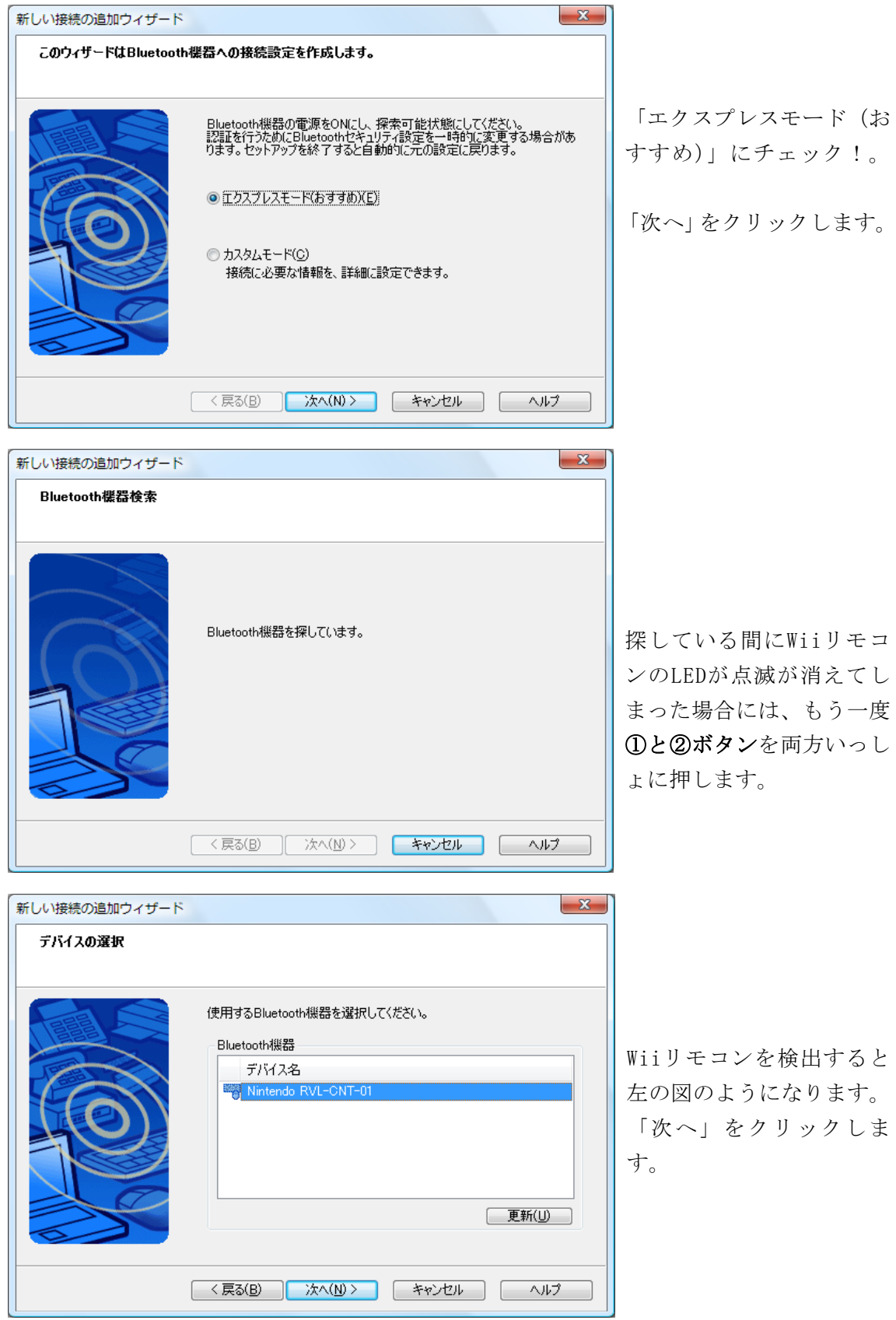

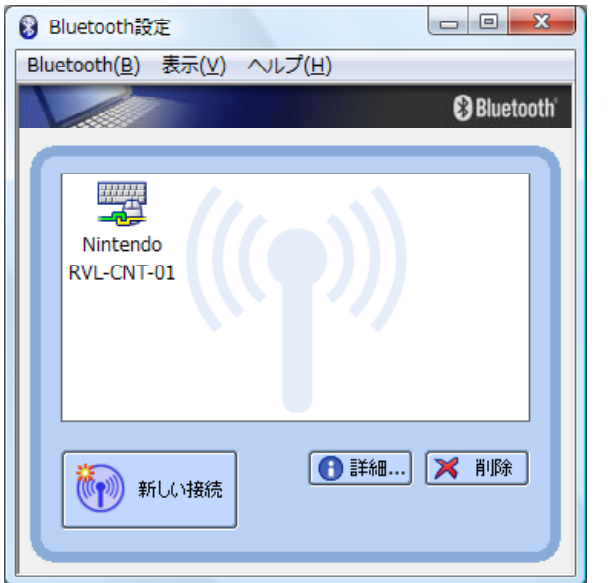

接続に成功しますと、左図のようにな ります。

※ Bluetooth受信機によっては、まれにWiiリモコンと接続できない場合があります。 別のBluetooth受信機で接続をしてみてください。

## 5 利用

まず、WiiリモコンがBluetoothで接続されていることを確認ください。

WiiRemoteGGraph.exe

をダブルクリックして起動します。

(同じフォルダ内に WiimoteLib.dll がないとエラーになります)

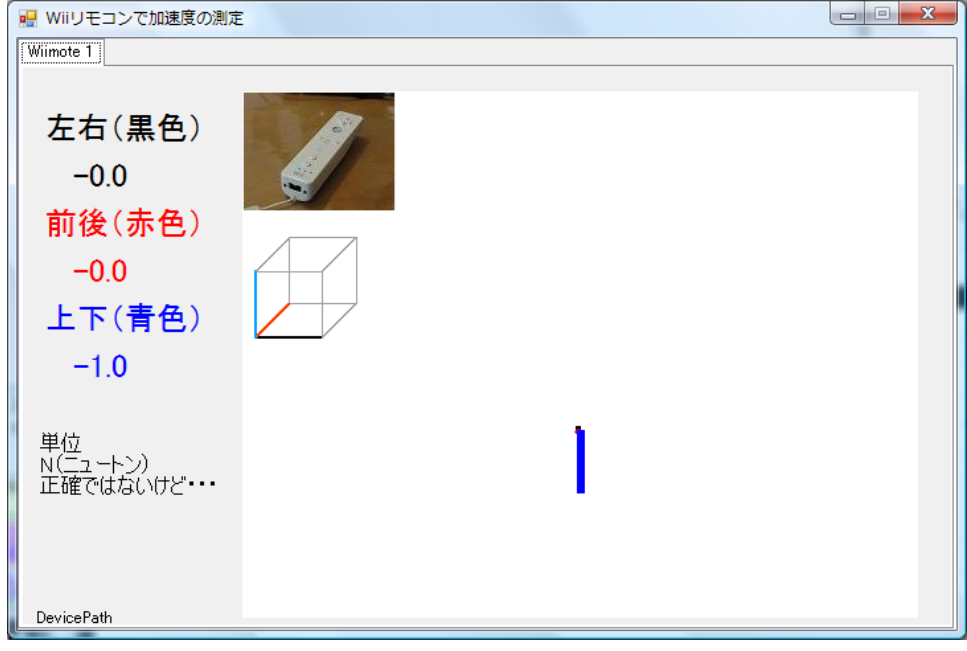

Wiiリモコンを振ってみてください。線が変化します。